## Preserving VHS Tape Home Movie Recordings

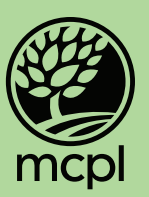

The software we use is called "Elgato Video Capture". There is a link to it on the desktop.

1. Double click on the "Elgato Video Capture" icon to open the program, give your video a title, and then click "Continue".

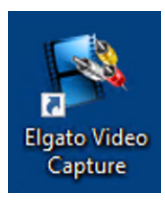

- 2. Put your VHS tape into the VCR and press "Play" on the front of the VCR. You should see your video on this screen.
- 3. Click "Continue".

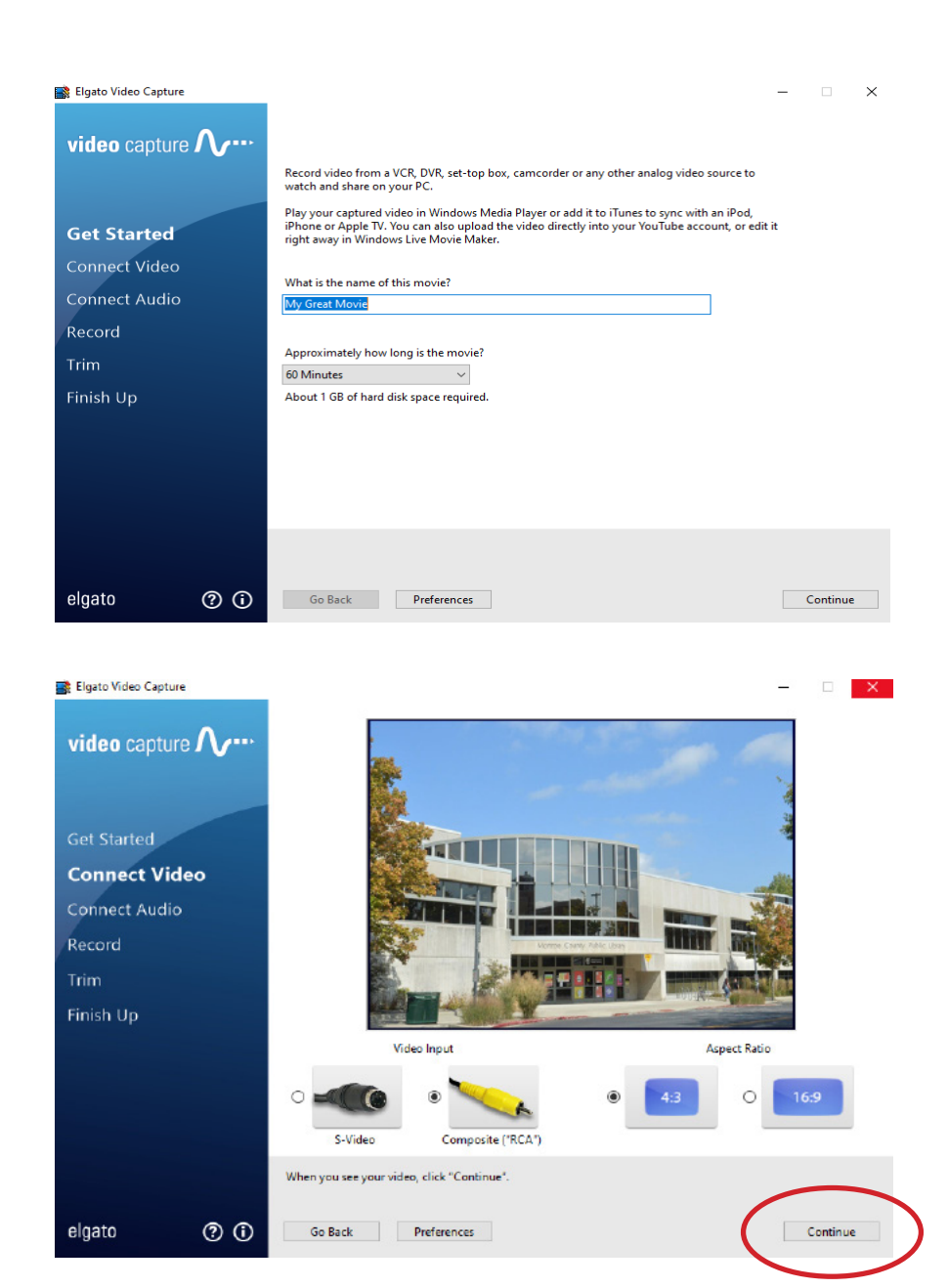

4. Make sure that audio is playing on this screen. If everything sounds good, click "Continue".

5. Using the VCR, rewind your tape back to the beginning. Click the "Start Recording" button on the software, and then press the play button on the VCR.

6. Once you've reached the end of your tape, press "Stop Recording" on the software. Then, press "Continue" on the next screen.

7. Once the tape has been processed, you'll be presented with several options. To view your video's saved location click on the word "Videos".

8. Move your new movie to somewhere you can access it later, like a flash drive or cloud storage.

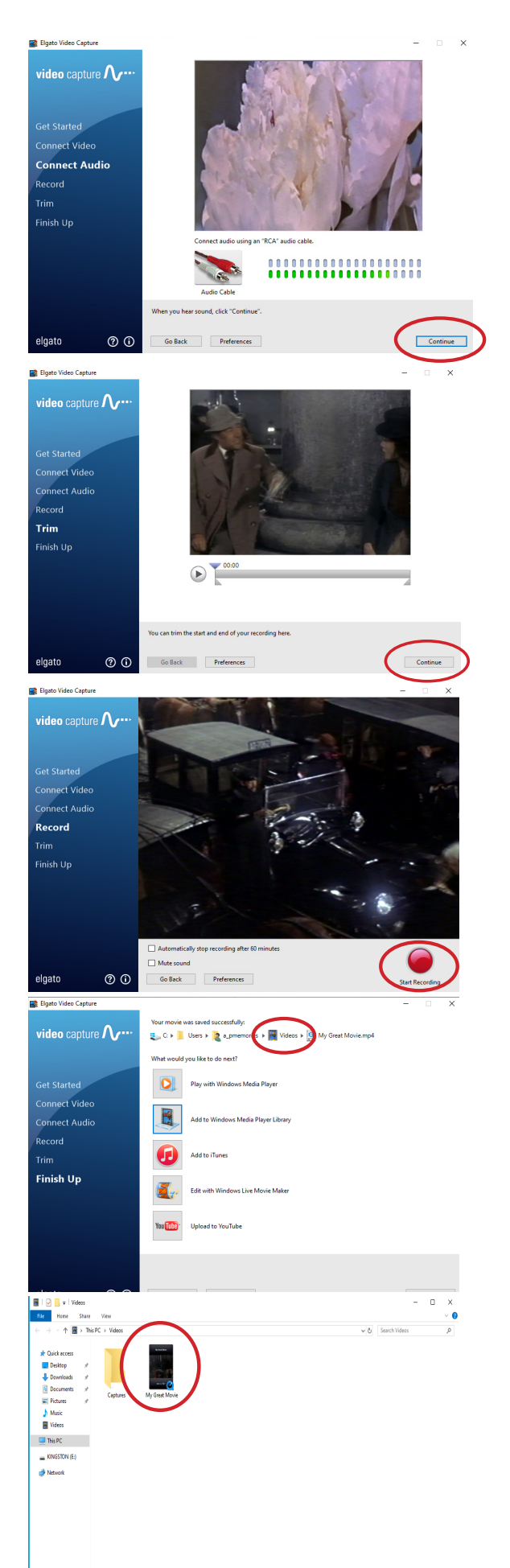